# Možnosti vyhledávání závěrečných prací, jejich výpisu, exportu a hromadných operací

(v SIS v modulu Studentské a závěrečné práce)

# Vyhledávání

Na záložce Seznam prací lze pomocí filtru vybrat práce, s nimiž budeme dále pracovat.

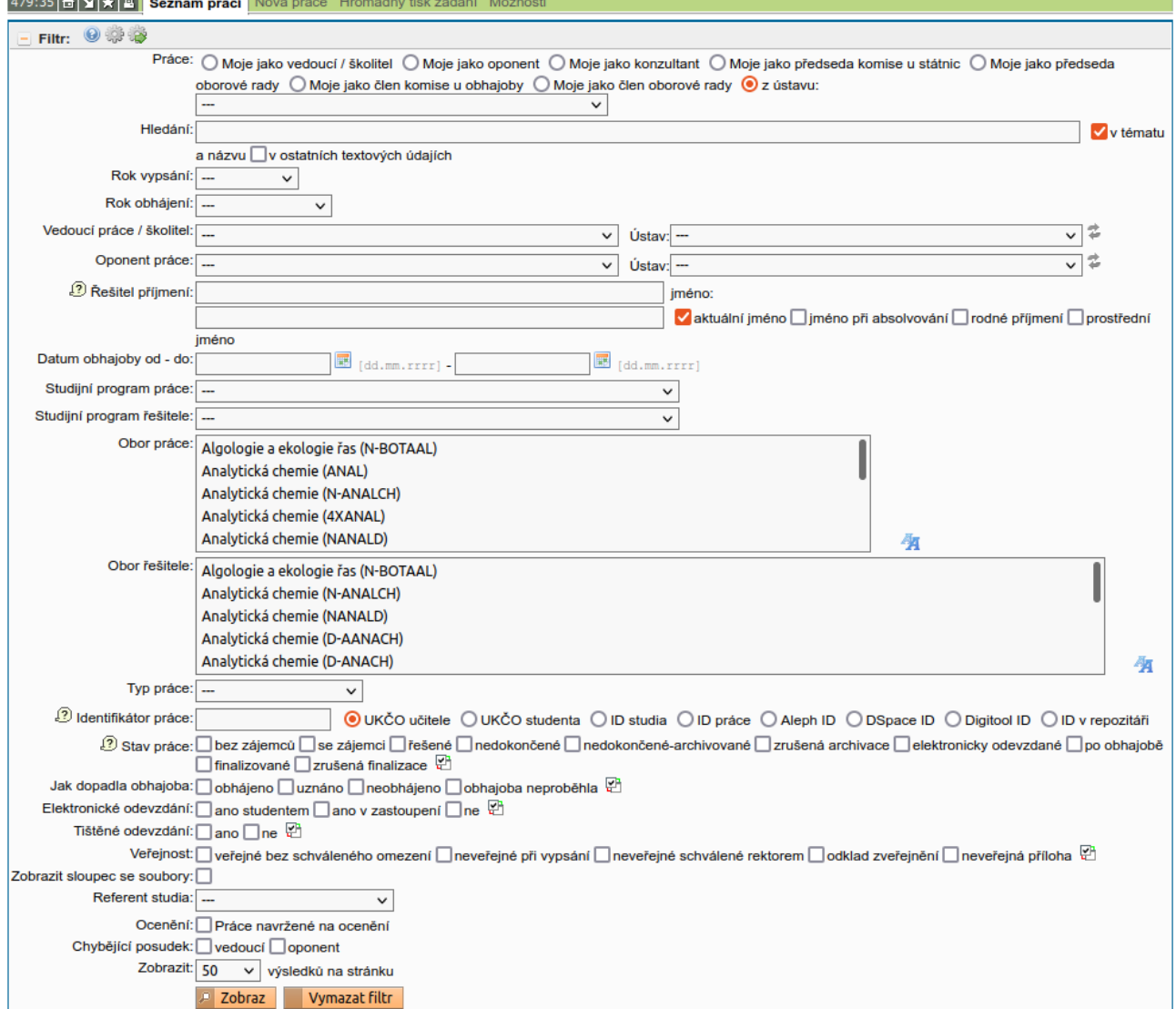

Přes jaké položky lze filtrovat je ve výchozím stavu dáno fakultním nastavením. Pro každou roli si uživatel může přenastavit a v případě potřeby se vrátit k fakultnímu nastavení, viz tlačítka s ikonou ozubeného kola v levé části záhlaví filtru.

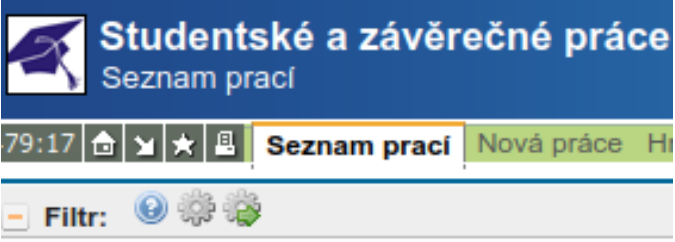

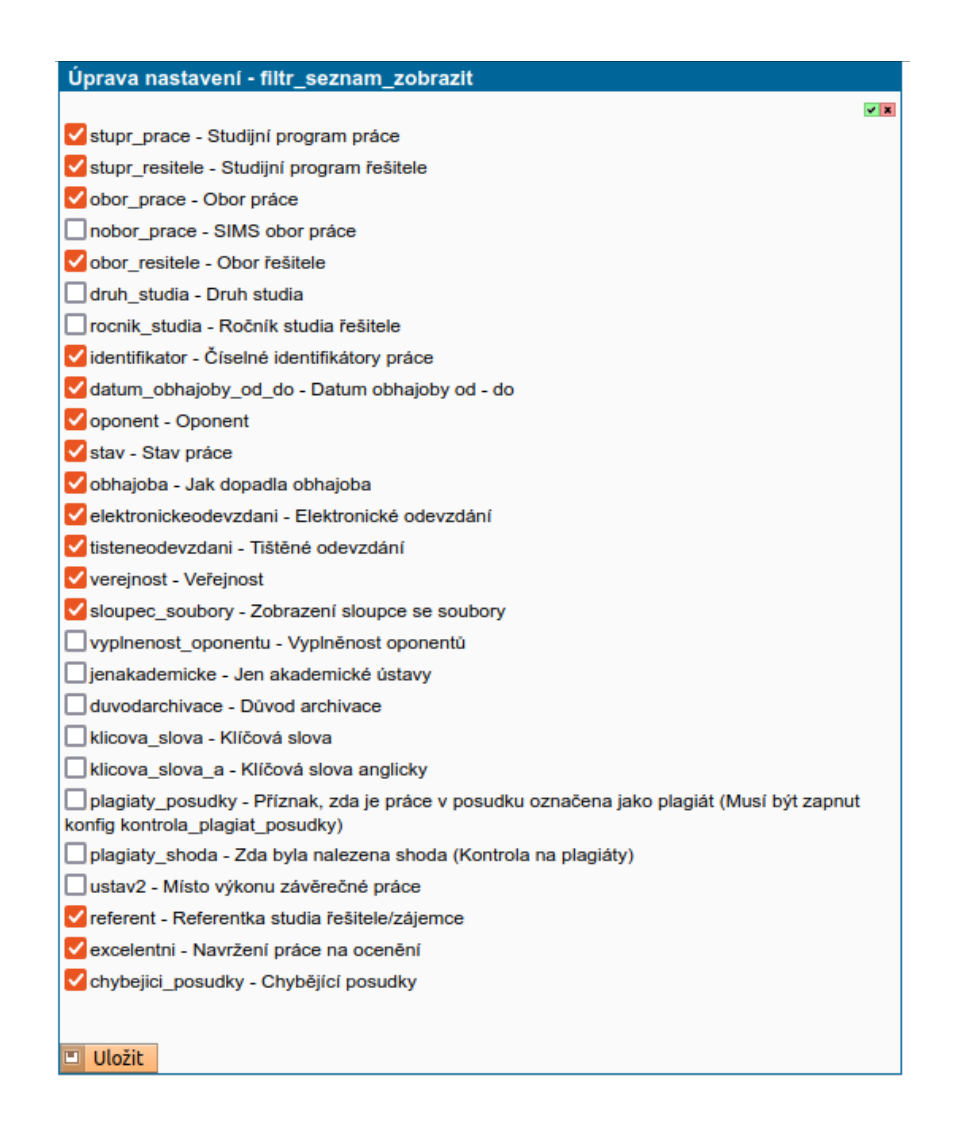

# Výpis vyhledaných

Použitím tlačítka Zobraz se zobrazí výpis prací, které splňují všechna navolená kritéria filtru zároveň. Pomocí šipek v záhlaví výpisu lze nechat výpis seřadit dle daného údaje. Ve výchozím stavu je rozsah zobrazených informací dle fakultního nastavení. Pro každou roli si uživatel může přenastavit (včetně pořadí sloupců) a v případě potřeby se vrátit k fakultnímu nastavení, viz první dvě tlačítka s ikonou ozubeného kola v pravé části záhlaví výpisu.

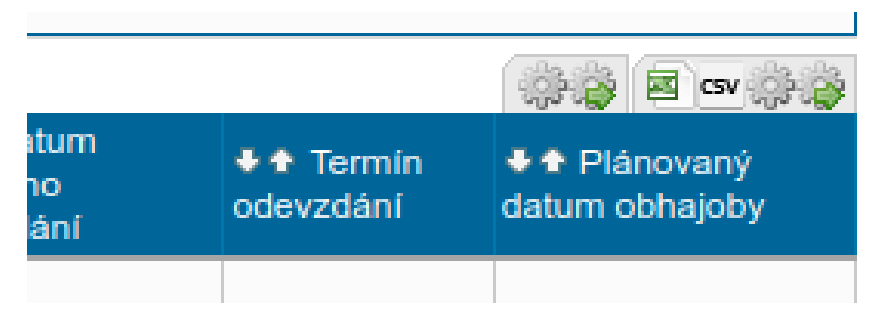

#### Úprava nastavení - vysledky\_seznam\_zobrazit

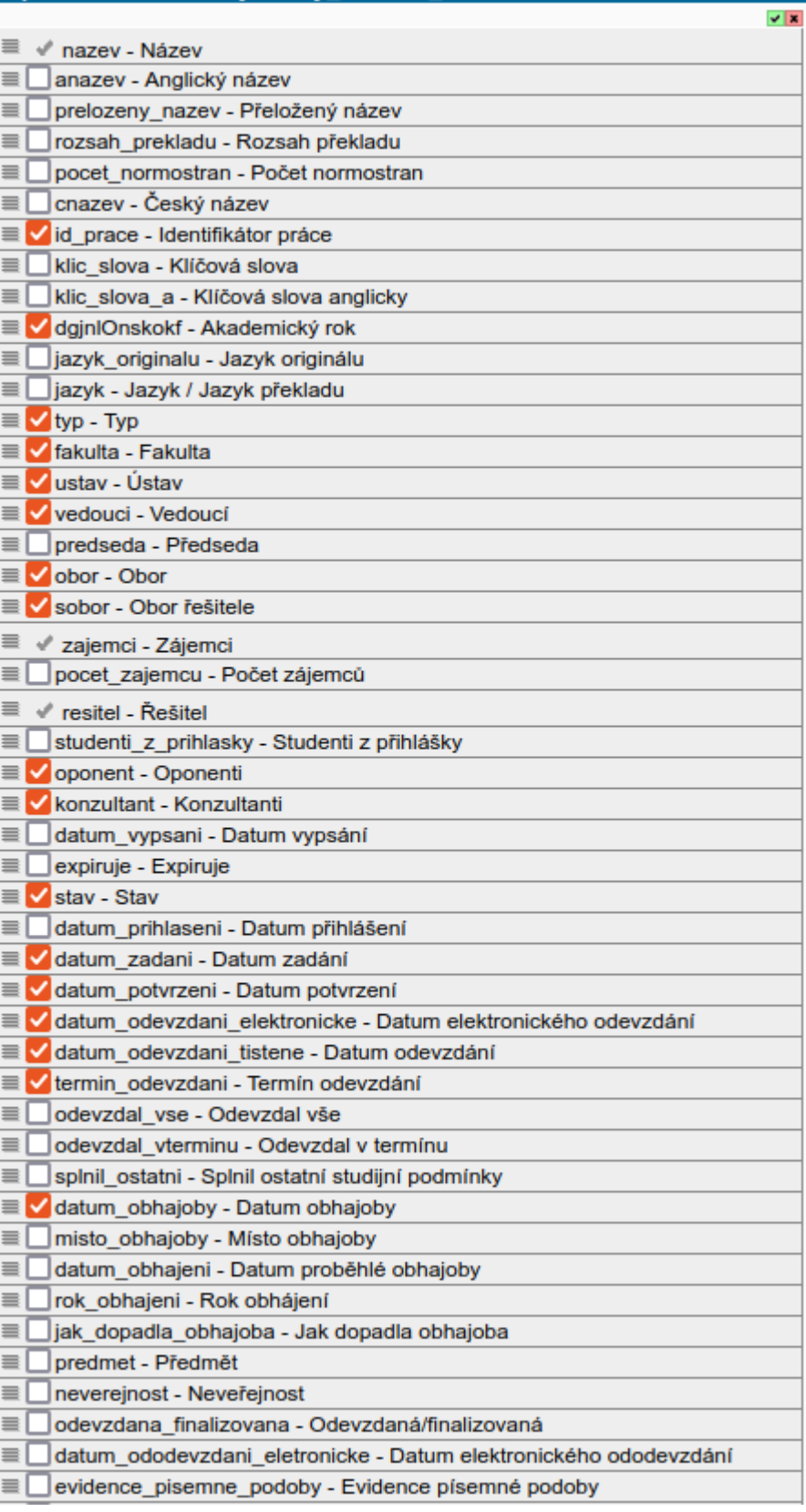

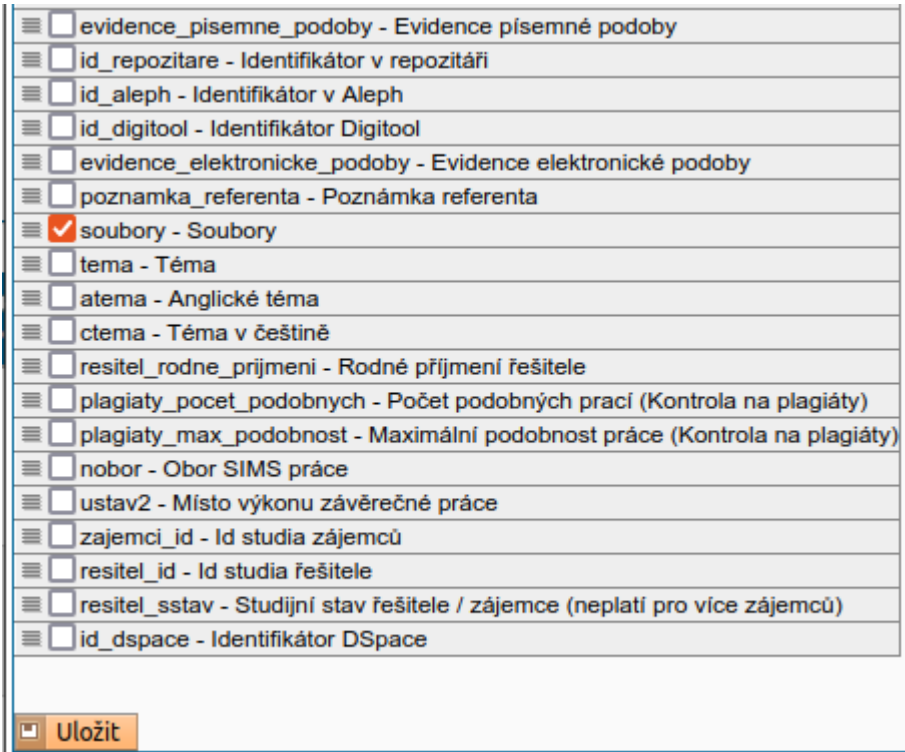

Pořadí sloupců ve výpisu lze změnit přetažením řádku v nastavení.

# Export vyhledaných

Celý výpis lze exportovat do souboru. Ve výchozím stavu jsou exportovány informace o práci dle fakultního nastavení. Rozsah exportovaných údajů se nastavuje nezávisle na rozsahu výpisu (a platí pro oba typy exportních souborů). Pro každou roli si uživatel může nastavit jiný rozsah exportovaných informací (i pořadí sloupců) a v případě potřeby se vrátit k fakultnímu nastavení, viz poslední dvě tlačítka s ikonou ozubeného kola v pravé části záhlaví výpisu. Použitím tlačítka s ikonu souboru Excel se zahájí export do souboru typu Excel, obdobně použitím tlačítka s popiskem CSV se zahájí export do souboru CSV.

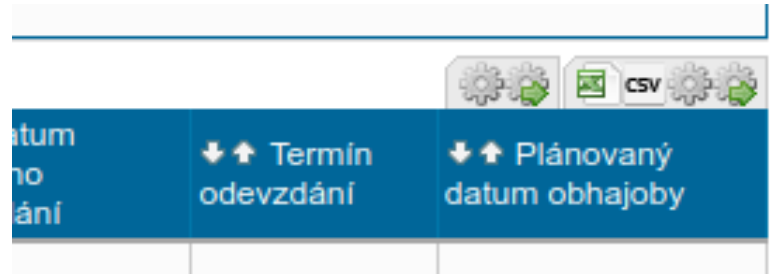

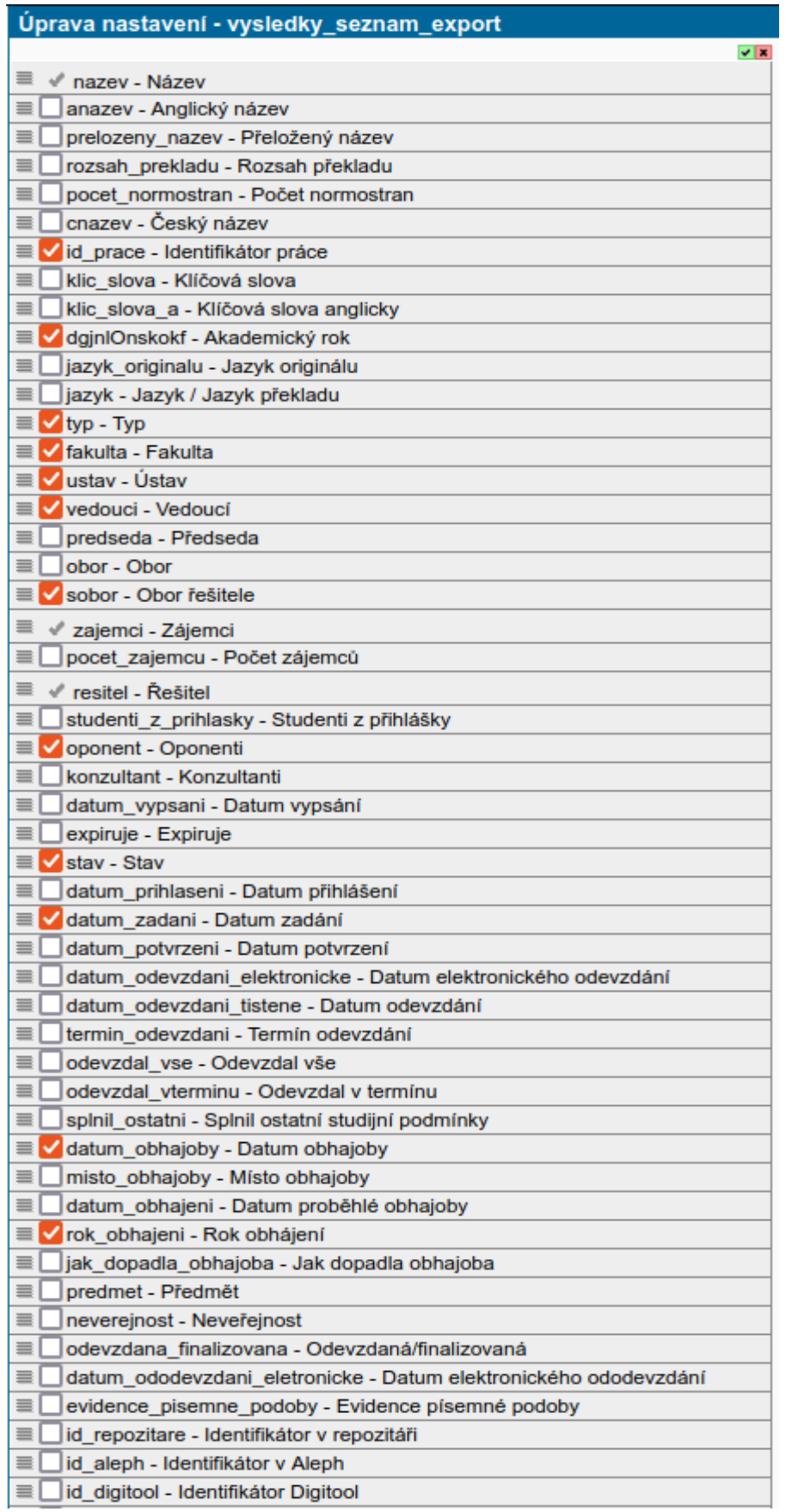

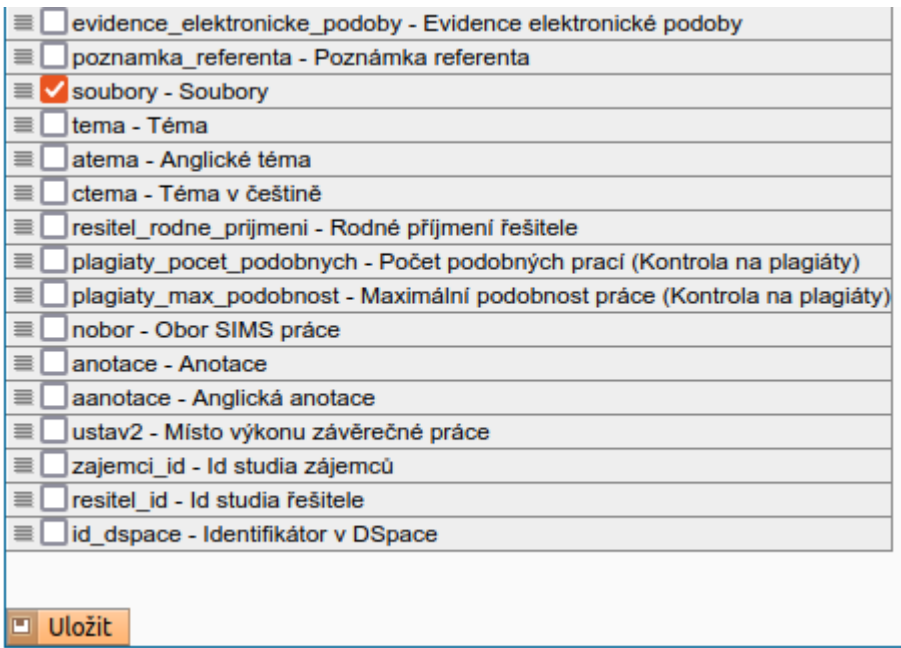

# Hromadné operace

Označovat a rušit označení prací lze jednotlivě i hromadně.

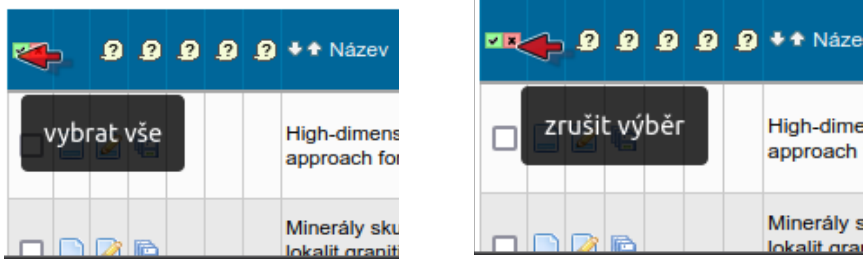

Pod seznamem vyhledaných lze zvolit akci, která se provede pro vybrané vyfiltrované záznamy. Momentálně jsou k dispozici tyto akce:

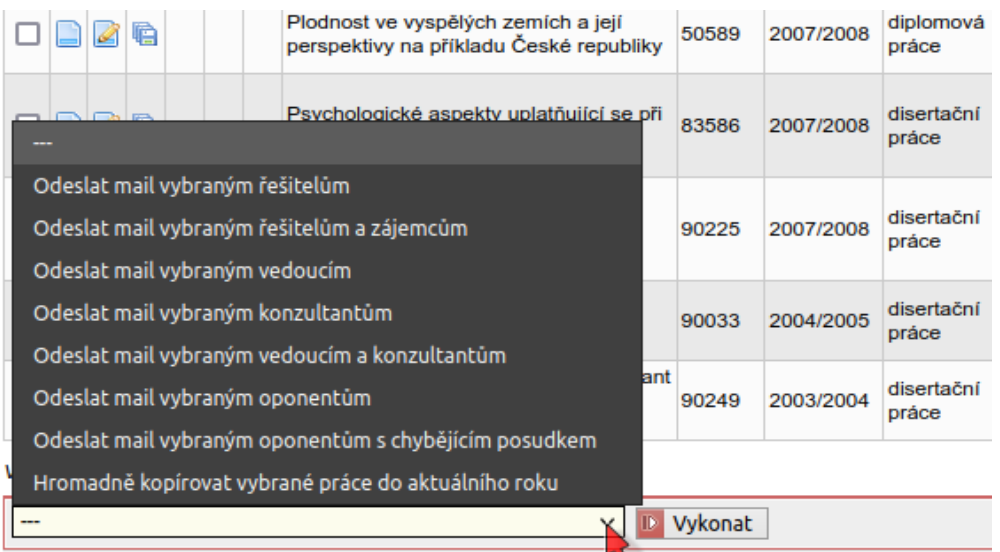